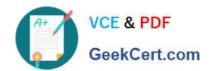

# 70-692<sup>Q&As</sup>

Upgrading Your Windows XP Skills to MCSA Windows 8

# Pass Microsoft 70-692 Exam with 100% Guarantee

Free Download Real Questions & Answers PDF and VCE file from:

https://www.geekcert.com/70-692.html

100% Passing Guarantee 100% Money Back Assurance

Following Questions and Answers are all new published by Microsoft
Official Exam Center

- Instant Download After Purchase
- 100% Money Back Guarantee
- 365 Days Free Update
- 800,000+ Satisfied Customers

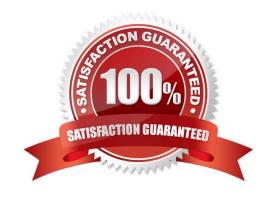

#### https://www.geekcert.com/70-692.html 2021 Latest geekcert 70-692 PDF and VCE dumps Download

#### **QUESTION 1**

You manage computers that run Windows 8.1.

You plan to install a desktop app named App1 on one of the client computers.

You need to install the app without any user interaction and without displaying a progress bar.

Which command should you run?

A. msiexec /i appl.msi /qb

B. msiexec /x appl.msi /qn

C. msiexec /i appl.msi /qn

D. msiexec /x appl.msi /qb

Correct Answer: C

Explanation: http://technet.microsoft.com/en-us/library/ cc759262(v=ws.10).aspx

Msiexec (command-line options)

Provides the means to install, modify, and perform operations on Windows Installer from the command line.

/i installs or configures a product

/qn displays no user interface

Further information:

/x uninstalls a product.

#### **QUESTION 2**

You are the PC Support Specialist for Contoso, Ltd. You are configuring Windows 8.1 so that you can create an image. An additional web browser is installed on the image.

You need to ensure that Internet Explorer 11 for the Desktop is the default web browser.

Which two actions should you perform? (Each correct answer presents a complete solution. Choose two.)

- A. Go to Programs and Features in Control Panel and set Internet Explorer as the default application.
- B. Tap the tile of another web browser on the Start Menu and tap the Unpin from start option.
- C. Under Set program access and computer defaults, select Default Programs, then choose Microsoft Windows.
- D. On the Security tab of Internet options, click Reset all zones to default level.
- E. In Default Programs, associate the .htm and .html files with Internet Explorer.

# VCE & PDF GeekCert.com

### https://www.geekcert.com/70-692.html

2021 Latest geekcert 70-692 PDF and VCE dumps Download

Correct Answer: CE

#### **QUESTION 3**

A company has an Active Directory Domain Services (AD DS) domain. All client computers run Windows 7. You plan to upgrade the client computers to Windows 8.1 Pro.

You need to choose the methods that do not require the manual entry of a product key during the upgrade.

Which two methods should you choose? (Each correct answer presents a complete solution. Choose two.)

- A. Extract the contents of the Windows 8.1 .iso image file to a new shared folder and run the setup program from that folder.
- B. Use the Microsoft Deployment Toolkit.
- C. Use the Windows 8.1 online upgrade tool.
- D. Use Group Policy to assign the Windows 8 installation file to the client computers.

Correct Answer: AB

#### **QUESTION 4**

Your network contains Windows 8.1 Enterprise client computers. The computers are members of an Active Directory domain.

Your company purchases a subscription to Windows Intune. Synchronization between Active Directory and Windows Intune is not configured.

You enroll all of the computers in Windows Intune.

You plan to create groups that contain the computers by using dynamic membership.

You need to identify which criteria you can use to populate the groups dynamically.

Which three criteria should you identify? (Each correct answer presents a complete solution. Choose three.)

- A. organizational unit (OU)
- B. manager
- C. security group
- D. device type
- E. domain

Correct Answer: ABC

Explanation: Windows Intune Dynamic membership query criteria include:

Security group

# VCE & PDF GeekCert.com

### https://www.geekcert.com/70-692.html

2021 Latest geekcert 70-692 PDF and VCE dumps Download

Manager

Organizational unit (OU)

Note:

\*

A group can have direct members (static membership), dynamic query-based members, or both. When you create a dynamic membership query, you define the criteria that determines the query that Windows Intune runs to retrieve the list of group members. The group is automatically updated with members that meet the criteria whenever changes occur. You can also create groups that have static membership lists. These are groups that you manually define by explicitly adding members.

\*

Windows Intune is a Microsoft cloud-based management solution. Intune is primarily aimed at small and medium enterprises and service providers who want to manage up to 500 Microsoft Windows computers. Distribution is through a subscription system in which a fixed monthly cost is incurred per PC. The minimum subscription duration is one year. Included in the package is the Windows operating system, currently Windows 8 Enterprise.

http://technet.microsoft.com/en-us/library/hh456367.aspx http://technet.microsoft.com/en-us/library/dn646950.aspx http://technet.microsoft.com/en-us/library/dn646983.aspx

#### **QUESTION 5**

A company has client computers that run Windows 7. Each employee has two client computers: one at work and one at home.

The company plans to deploy Windows 8.1 to all client computers.

You are planning a deployment strategy.

You have the following requirements:

Minimize deployment time.

Ensure that the PC Reset and PC Refresh features can be utilized on all work computers.

You need to plan a deployment strategy that meets the requirements.

What should you do? (To answer, drag the appropriate installation method or methods to the correct location or locations in the answer area. Methods may be used once, more than once, or not at all. You may need to drag the split bar between panes or scroll to view content.)

Select and Place:

#### https://www.geekcert.com/70-692.html 2021 Latest geekcert 70-692 PDF and VCE dumps Download

#### **Installation Methods**

Install Windows 8.1 directly on the client computer.

Start the client computer from a USB flash drive on which you have installed Windows 8.1.

Start the client computer from a USB flash drive on which you have installed Windows To Go.

Start the client computer from a OneDrive location on which you have installed Windows 8.1.

#### Answer Area

| Method              |
|---------------------|
| Installation Method |
| Installation Method |
|                     |

Correct Answer:

#### https://www.geekcert.com/70-692.html 2021 Latest geekcert 70-692 PDF and VCE dumps Download

#### **Installation Methods**

Start the client computer from a USB flash drive on which you have installed Windows 8.1.

Start the client computer from a OneDrive location on which you have installed Windows 8.1.

#### Answer Area

| Computer      | Method                                                                                     |
|---------------|--------------------------------------------------------------------------------------------|
| Work computer | Install Windows 8.1 directly on the client computer.                                       |
| Home computer | Start the dient computer from a USB flash drive on which you have installed Windows To Go. |

70-692 PDF Dumps

70-692 VCE Dumps

70-692 Braindumps

#### https://www.geekcert.com/70-692.html

2021 Latest geekcert 70-692 PDF and VCE dumps Download

To Read the Whole Q&As, please purchase the Complete Version from Our website.

# Try our product!

100% Guaranteed Success

100% Money Back Guarantee

365 Days Free Update

**Instant Download After Purchase** 

24x7 Customer Support

Average 99.9% Success Rate

More than 800,000 Satisfied Customers Worldwide

Multi-Platform capabilities - Windows, Mac, Android, iPhone, iPod, iPad, Kindle

We provide exam PDF and VCE of Cisco, Microsoft, IBM, CompTIA, Oracle and other IT Certifications. You can view Vendor list of All Certification Exams offered:

https://www.geekcert.com/allproducts

## **Need Help**

Please provide as much detail as possible so we can best assist you. To update a previously submitted ticket:

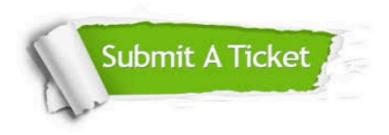

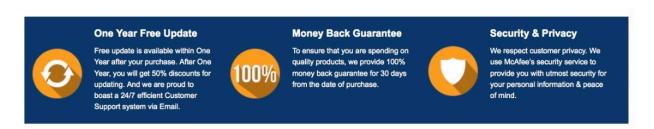

Any charges made through this site will appear as Global Simulators Limited.

All trademarks are the property of their respective owners.

Copyright © geekcert, All Rights Reserved.